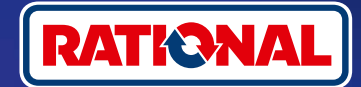

# **Sıkça Sorulan Sorular.**  Yazılım güncelleme.

**Burada, gerekli güvenlik yazılımı güncellemesi hakkındaki soruları ve cevapları bulabilirsiniz.** 

#### **1. Pişirme sistemim neden ConnectedCooking ile bağlantısını kaybetti ve nasıl tekrar çevrimiçi hale getirebilirim?**

Güvenliğiniz bizim için önemlidir. Mayıs 2022'den beri bildirdiğimiz gibi, RATIONAL ünitenizdeki güvenlik sertifikasının süresi doldu. Bu sertifika, pişirme sisteminiz ile RATIONAL'ın ConnectedCooking platformu arasındaki iletişim için mutlaka gereklidir. Pişirme sisteminize, orijinal RATIONAL USB bellek yardımıyla, manuel yazılım güncellemesiyle yeni bir güvenlik sertifikası verilir. Lütfen gerekli bilgileri **[rational-online.com](https://rat.ag/cdNiKD)** adresinde Müşteri hizmetleri/İndirmeler/Yazılım sekmesinde bulabilirsiniz.

# **2. Yeni güvenlik sertifikası hangi yazılım versiyonlarını içerir?**

Aşağıdaki yazılım sürümleri, 1 Ağustos 2022'den itibaren ConnectedCooking işlevini kullanmaya devam edebilmeniz için yeni güvenlik sertifikasını içerir. Çünkü veri güvenliği bizim için çok önemlidir:

- › **iCombi Pro:** LM100 16.0.24 (Mart 2022 sonunda yayınlanma tarihi) ve yeni
- › **SelfCookingCenter:** SCC\_WE 07-00-10.5.5 (Mayıs 2022'nin başında piyasaya çıkış tarihi) ve yeni
- › **iVario Pro:** LMX-2.6.12 (Nisan 2022 sonu yayınlanma tarihi) ve yeni
- › **VarioCookingCenter:** VCC-01-01-04.6 / VCC-01-02-04.6 ve üstü
- › **iCombi Classic:** Yeni sertifikaya sahip yazılım Ağustos ayında kullanıma sunulacaktır

### **3. Hangi yazılım sürümünün kurulu olduğunu nasıl öğrenebilirim?**

**iCombi Pro (analog iVario):**

ଜ

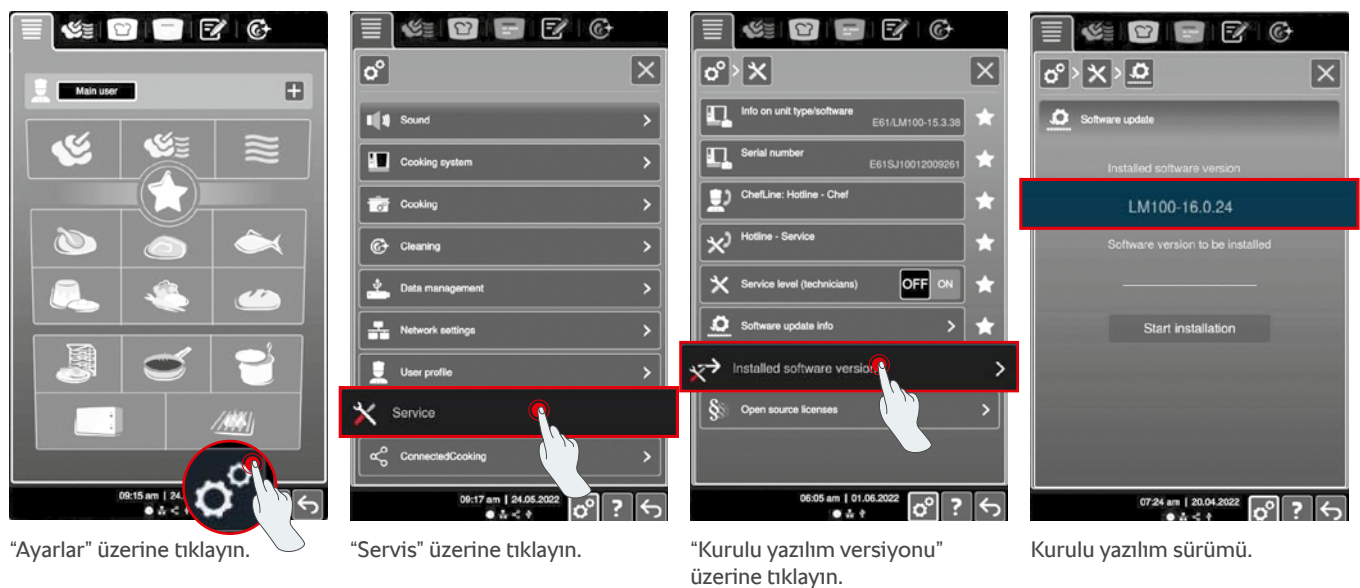

#### **SelfCookingCenter (analog VarioCookingCenter):**

 $\blacksquare$ 

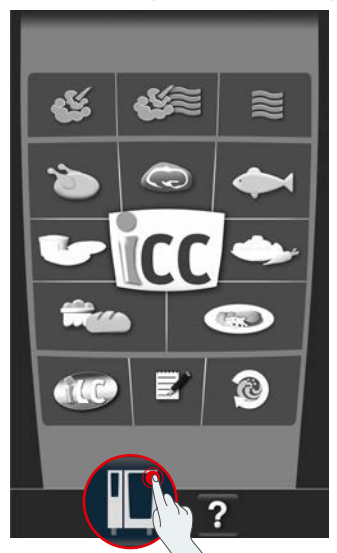

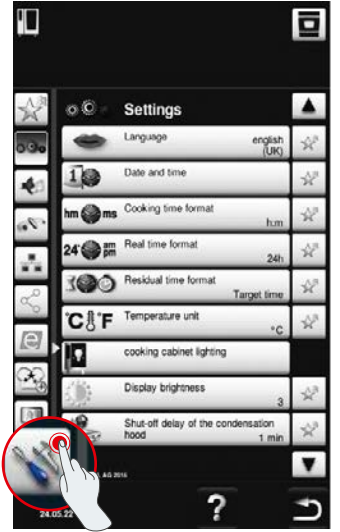

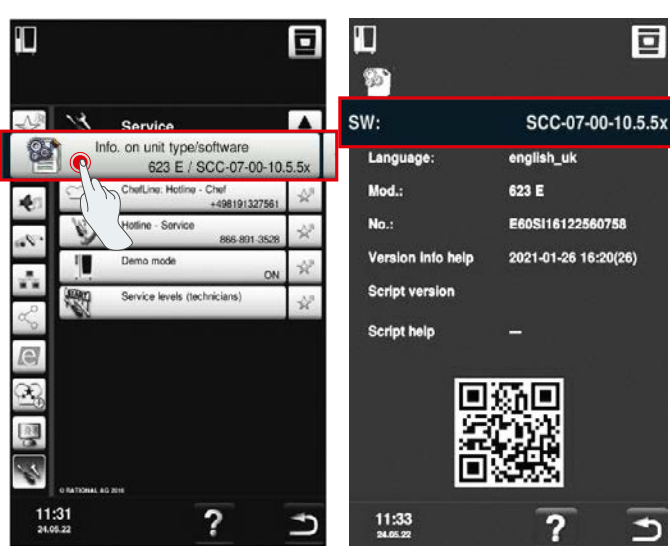

"Cihaz" üzerine tıklayın. "Ayarlar" üzerine tıklayın. "Bilgiler" üzerine tıklayın. Kurulu yazılım sürümü.

叵

 $\blacktriangleright$ 

#### **ConnectedCooking içinde:**

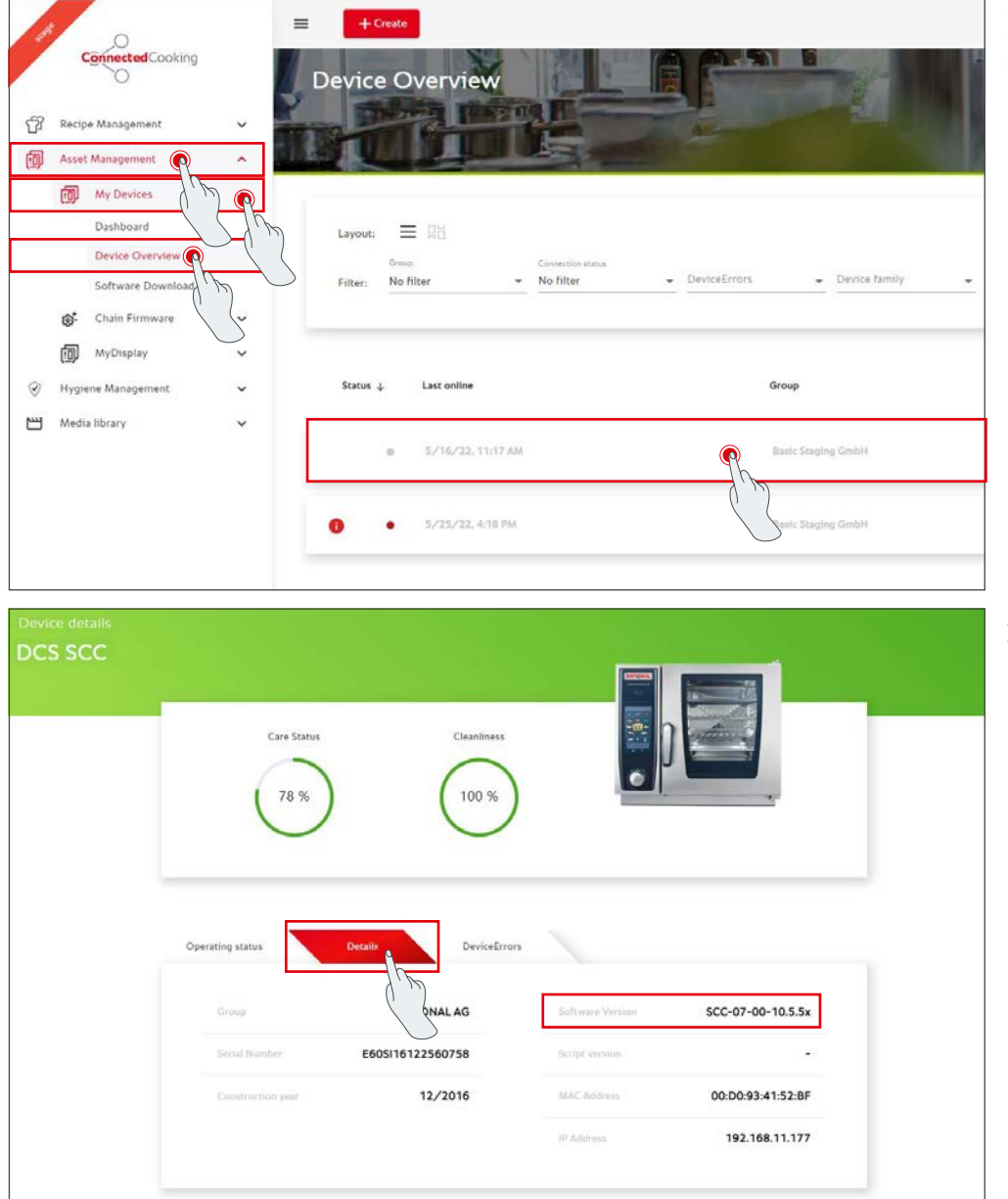

Cihaza genel bakışta ConnectedCooking içindeki cihaza tıklayın.

Ayrıntılı bilgiler altında kurulu yazılım sürümünü bulabilirsiniz.

### **4. Manuel yazılım güncellemesi yapmak için kime başvurabilirim?**

İsterseniz, RATIONAL Türkiye ofisi ile iletişime geçebilirsiniz. Buradan gerekli RATIONAL USB belleğini de sipariş edebilirsiniz. 09/2016 tarihinden önce üretilmiş olan pişirme sistemleri için lütfen RATIONAL servis partnerinize başvurun.

#### **5. ConnectedCooking sistemini manuel yazılım güncellemesinden sonra tekrar her zamanki gibi kullanabilir miyim?**

Evet, manuel yazılım güncellemesiyle yeni güvenlik sertifikası kurulduğu için halen güvenli bir veri alışverişi gerçekleşir. Yine ConnectedCooking sisteminin bütün hizmet kapsamını kullanabilirsiniz. Cihazda otomatik yazılım güncellemesini etkinleştirdiyseniz, ileride otomatik olarak güncelleme yapabileceksiniz.

### **6. Gelecekteki güncellemeler için otomatik yazılım güncellemesini nasıl etkinleştiririm?**

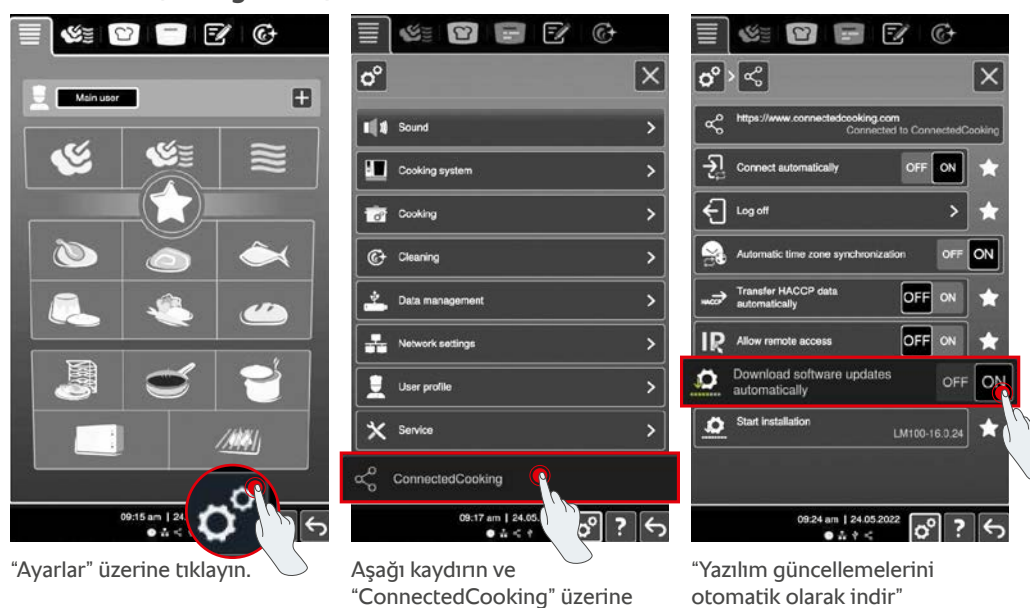

# tıklayın.

seçeneğini "ON" olarak ayarlayın.

Ŧ

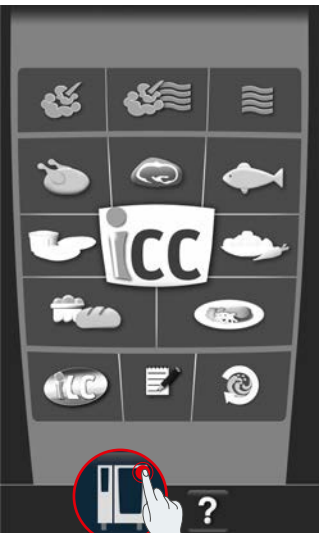

**iCombi Pro (analog iVario):**

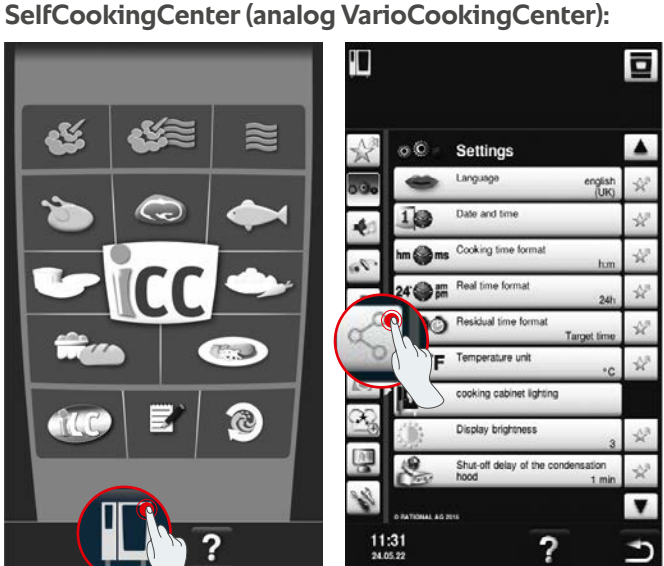

"ConnectedCooking" üzerine

tıklayın.

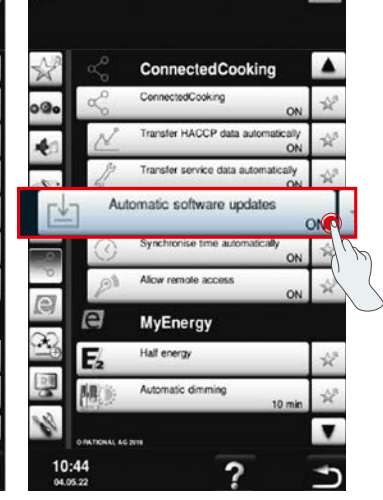

ō

#### "Cihaz" üzerine tıklayın. "Otomatik yazılım güncellemelerini" "açık" olarak ayarlayın.

### **7. Daha önce reddettiğimde otomatik yazılım güncellemesini nasıl başlatabilirim?**

**iCombi Pro (analog iVario):**

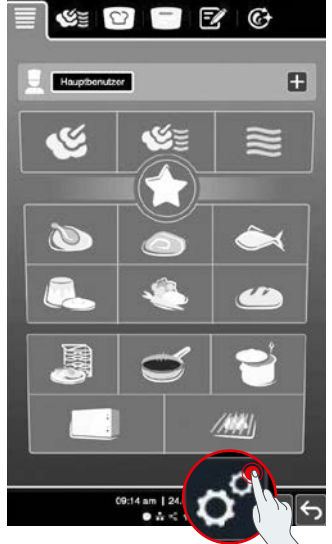

| $\mathfrak{E} \quad \blacksquare \quad \blacksquare \quad \blacksquare \quad \blacksquare$ | $\mathfrak{L} \quad \mathfrak{D} \quad = \quad \mathfrak{D} \quad \mathfrak{G}$ | $\mathfrak{S}=\mathfrak{S}=\mathbb{Z}^r\oplus$<br>≣                  |
|--------------------------------------------------------------------------------------------|---------------------------------------------------------------------------------|----------------------------------------------------------------------|
| ۸<br><b>Hauptbonutzer</b>                                                                  | $ \mathbf{o}^{\circ} $<br>$ \mathsf{x} $                                        | $ \mathfrak{G}^{\mathsf{o}} <$<br>$\mathsf{\times}$                  |
|                                                                                            | <b>II</b> Ton                                                                   | https://www.connectedcooking.com<br>Mit ConnectedCooking verbunden   |
| $\approx$                                                                                  | Kochsystem                                                                      | $\bar{\mathbf{z}}$<br>Automatisch verbinden<br>OFF<br><b>ON</b>      |
|                                                                                            | Garen<br>$\sigma$                                                               | Abmelden<br>Ш                                                        |
| $\infty$                                                                                   | $\bullet$<br>Reinigung                                                          | OFF ON<br>Automatische Zeitzonensynchronisation                      |
| $\overline{\mathcal{F}}$                                                                   | 32<br>Datenverwaltung                                                           | <b>HACCP Daten automatisch</b><br>OFF<br>⇔<br>ON<br>ī.<br>übertragen |
|                                                                                            | H.<br>Netzwerkeinstellungen                                                     | R<br>÷<br>OFF<br><b>Flemote Access zulassen</b><br>ON                |
|                                                                                            | Benutzerprofil                                                                  | Softwareupdates automatisch<br>Ξ<br>ON<br>OFF<br>×<br>herunterladen  |
| ZW.                                                                                        | X Service                                                                       | <b>Starte Installation</b><br>O<br>LM100-16.0 <sup>2</sup><br>       |
|                                                                                            | $\propto$<br>ConnectedCooking                                                   |                                                                      |
| 09:14 am   24.<br>$0 \leq \leq$                                                            | 09:18 am   24.05.<br>$\sqrt{2}$ ?<br>0.5 < r                                    | 09:26 am   24.05.2022<br>ಠಿ<br>↤<br>$0.5 + 0.1$                      |
| "Ayarlar" üzerine tıklayın.                                                                | Aşağı kaydırın ve                                                               | "Kurulumu başlat" üzerine tıklayın.                                  |

"ConnectedCooking" üzerine tıklayın.

"Kurulumu başlat" üzerine tıklayın.

#### **SelfCookingCenter (analog VarioCookingCenter):**

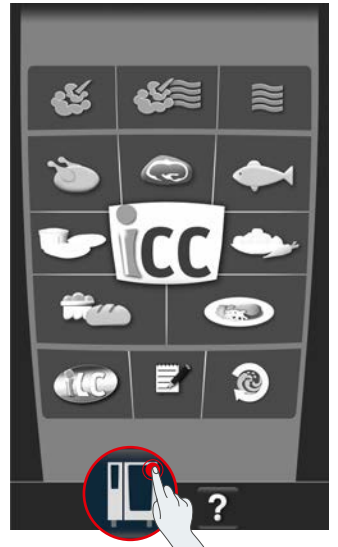

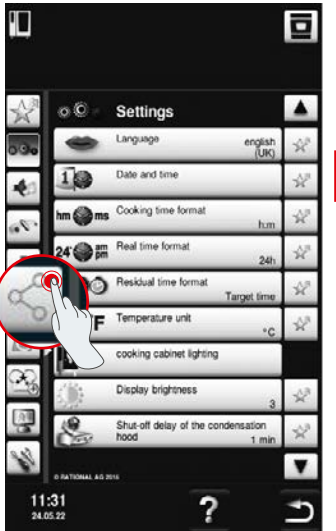

"Cihaz" üzerine tıklayın. "ConnectedCooking" üzerine tıklayın.

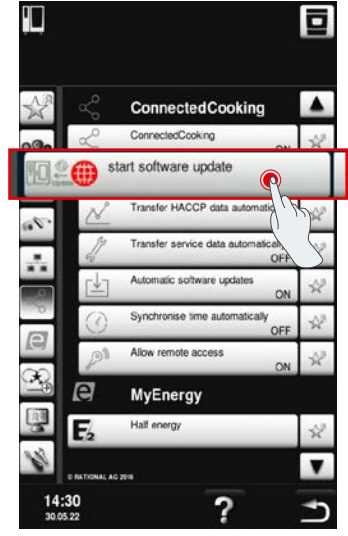

"Yazılım güncellemesini başlat" üzerine tıklayın.

## **8. Başka bir domain onayı gerekiyor mu?**

Evet, yeni SSL sertifikası nedeniyle RATIONAL cihazlarının hedef domaini www.ConnectedCooking.com adresinden https://iot.connectedcooking.com olarak değiştirildi. 8883 ve 443 bağlantı noktaları hala gereklidir. Cihazların farklı yazılım sürümleriyle paralel olarak kullanılmasını/fonksiyonunu sağlamak için, www.ConnectedCooking.com adresine ek olarak ayrıca https://iot.connectedcooking.com da serbest bırakılmalıdır.

## **9. iCombi Pro cihazım için otomatik yazılım güncellemesi sırasında pişirme sistemi yeniden başlatılıp tekrar kaynamaya devam ediyor? Bu sürekli tekrarlanıyor.**

Bu hatalı fonksiyon LM100-16.1.17 yazılım güncellemesi ile düzeltilebilir. Güncelleme sırasında şunlara dikkat edilmelidir: Ya USB bellek yardımıyla cihaz güncellemesi yapın ya da **otomatik güncellemeyi akşam cihaz ekranından ya da uzaktan kumanda aracılığıyla etkinleştirerek** güncellemenin paralel olarak devam eden pişirme süreçleri olmadan gece boyunca gerçekleştirilebilmesini sağlayın.

#### **Cihaz yazılımınızın güncellenmesi hakkında başka sorularınız mı var?**

İsterseniz RATIONAL yetkilinize veya cc-support@rational-online.com adresine başvurun.

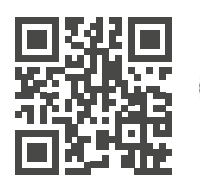

 Yazılım güncellemesi hakkında daha fazla bilgi ve video ConnectedCooking.com sayfasında